# **Configuración de IPsec y GRE en la misma interfaz de túnel en XE SD-WAN**

# **Contenido**

Introducción **Prerequisites Requirements** Componentes Utilizados Antecedentes Casos de uso Escenario 1 Escenario 2 Configuración Plantilla de función Via vManage Mediante CLI Verificación Información Relacionada

# **Introducción**

Este documento describe la configuración para habilitar la encapsulación IPSec y GRE para la misma interfaz de túnel en un router SD-WAN Cisco IOS XE®.

# **Prerequisites**

### **Requirements**

Cisco recomienda conocer estos temas:

- SD-WAN de Cisco
- Interfaz de línea de comandos (CLI) básica de Cisco IOS-XE

### **Componentes Utilizados**

Este documento se basa en las siguientes versiones de software y hardware:

• C8000V versión 17.6.2

La información que contiene este documento se creó a partir de los dispositivos en un ambiente de laboratorio específico. Todos los dispositivos que se utilizan en este documento se pusieron en funcionamiento con una configuración verificada (predeterminada). Si tiene una red en vivo, asegúrese de entender el posible impacto de cualquier comando.

### **Antecedentes**

Los routers Cisco IOS-XE SD-WAN necesitan al menos una encapsulación: seguridad de protocolo de Internet (IPsec) o encapsulación de routing genérico (GRE) para cada interfaz de túnel.

Hay casos prácticos en los que se necesitan ambas encapsulaciones.

#### **Casos de uso**

#### **Escenario 1**

En esta situación, hay un concentrador con un transporte y ambas encapsulaciones para la misma interfaz de túnel.

Esto crea dos TLOC y permite formar túneles con dispositivos de borde remoto que solo utilizan IPSec y dispositivos de borde remoto que solo utilizan GRE.

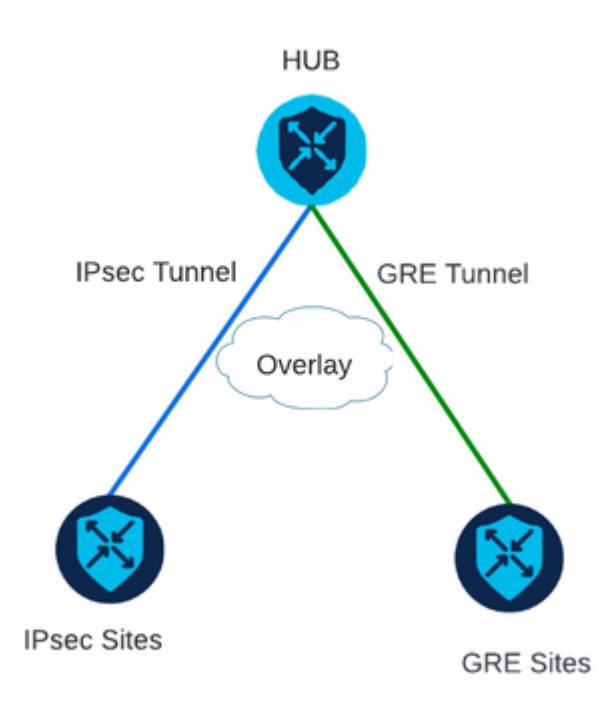

#### **Escenario 2**

En esta situación, hay dos dispositivos periféricos con un transporte. Este transporte se configura con ambas encapsulaciones en ambos extremos.

Esto es útil si hay tráfico que debe enviarse a través de GRE y tráfico que debe enviarse a través de IPsec.

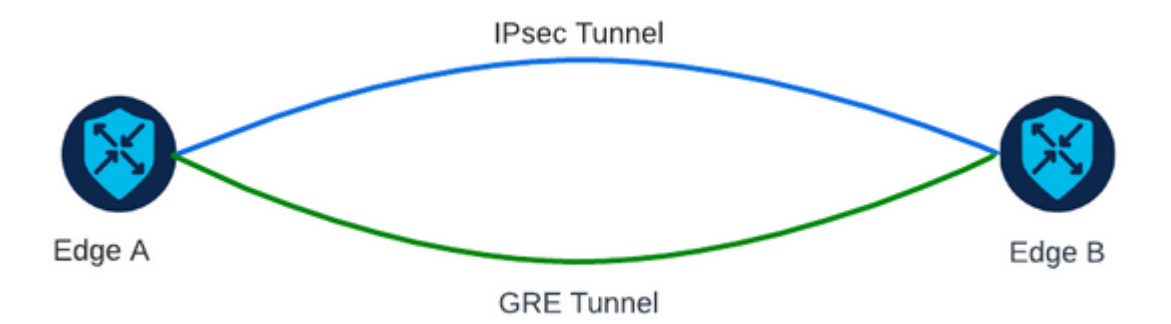

# **Configuración**

Weight

Esta configuración se puede realizar a través de la CLI del router o de una plantilla de funciones de vManage.

### **Plantilla de función Via vManage**

En la plantilla de la función Ethernet de la interfaz VPN de Cisco para VPN 0, navegue hasta **Tunnel > Advanced Options > Encapsulation** y active **On GRE** e **IPsec**:

Feature Template > Cisco VPN Interface Ethernet > VPN-0-INTERFACE\_cEdge **Basic Configuration** Tunnel **NAT** VRRP ACL/QoS ARP Encapsulation GRE ⊕ - $O$  On ○ Off Preference ⊘ • Weight **IPsec**  $O$  On ○ Off ⊕ Preference

### **Mediante CLI**

Configure la interfaz de túnel con ambas encapsulaciones en ambos dispositivos cEdge:

<#root>

```
sdwan
  interface <WAN Interface>
   tunnel-interface
```
 **encapsulation gre**

 **encapsulation ipsec**

### **Verificación**

Verifique el estado de las conexiones de control con los comandos de verificación.

```
show sdwan omp tlocs table | i <system-ip>
show sdwan bfd sessions
```
Ejemplo de situación 2:

Verifique que los TLOC se redistribuyan en OMP:

Edge A#show sdwan omp tlocs table | i 10.2.2.2 ipv4 10.2.2.2 mpls gre 0.0.0.0 C, Red, R 1 172.16.1.30 0 172.16.1.30 0 :: 0 :: 0 10.2.2.2 mpls ipsec 0.0.0.0 C, Red, R 1 172.16.1.30 12346 172.16.1.30 12346 :: 0 :: 0

Verifique las sesiones BFD a Edge\_B en ambos TLOC:

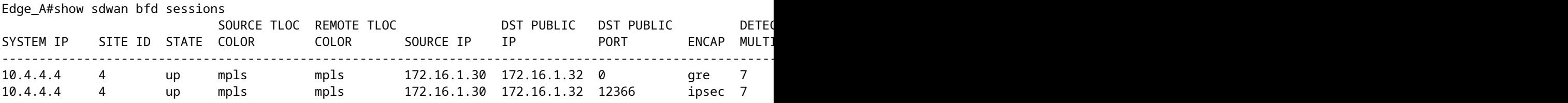

Verifique la trayectoria hacia ambos túneles. Utilice el comando **show sdwan policy service path vpn <vpn-number> interface <interface> source-ip <source-ip> dest-ip <dest-ip> protocol <protocol> all.** Edge\_A#show sdwan policy service-path vpn 10 interface Loopback 20 source-ip 10.40.40.40 dest-ip 10.50.50 Number of possible next hops: 2 Next Hop: GRE Source: 172.16.1.30 Destination: 172.16.1.32 Local Color: mpls Remote Color: mpls Remote System IP: 10.4 Next Hop: IPsec Source: 172.16.1.30 12346 Destination: 172.16.1.32 12366 Local Color: mpls Remote Color: mpls Remote System

### **Información Relacionada**

- [Guía de Configuración de Interfaces y Sistemas SD-WAN de Cisco, Cisco IOS XE Release 17.x](/content/en/us/td/docs/routers/sdwan/configuration/system-interface/ios-xe-17/systems-interfaces-book-xe-sdwan/configure-interfaces.html)
- [Referencia de Comandos de Cisco SD-WAN](/content/en/us/td/docs/routers/sdwan/command/sdwan-cr-book/operational-cmd.html)

#### Acerca de esta traducción

Cisco ha traducido este documento combinando la traducción automática y los recursos humanos a fin de ofrecer a nuestros usuarios en todo el mundo contenido en su propio idioma.

Tenga en cuenta que incluso la mejor traducción automática podría no ser tan precisa como la proporcionada por un traductor profesional.

Cisco Systems, Inc. no asume ninguna responsabilidad por la precisión de estas traducciones y recomienda remitirse siempre al documento original escrito en inglés (insertar vínculo URL).